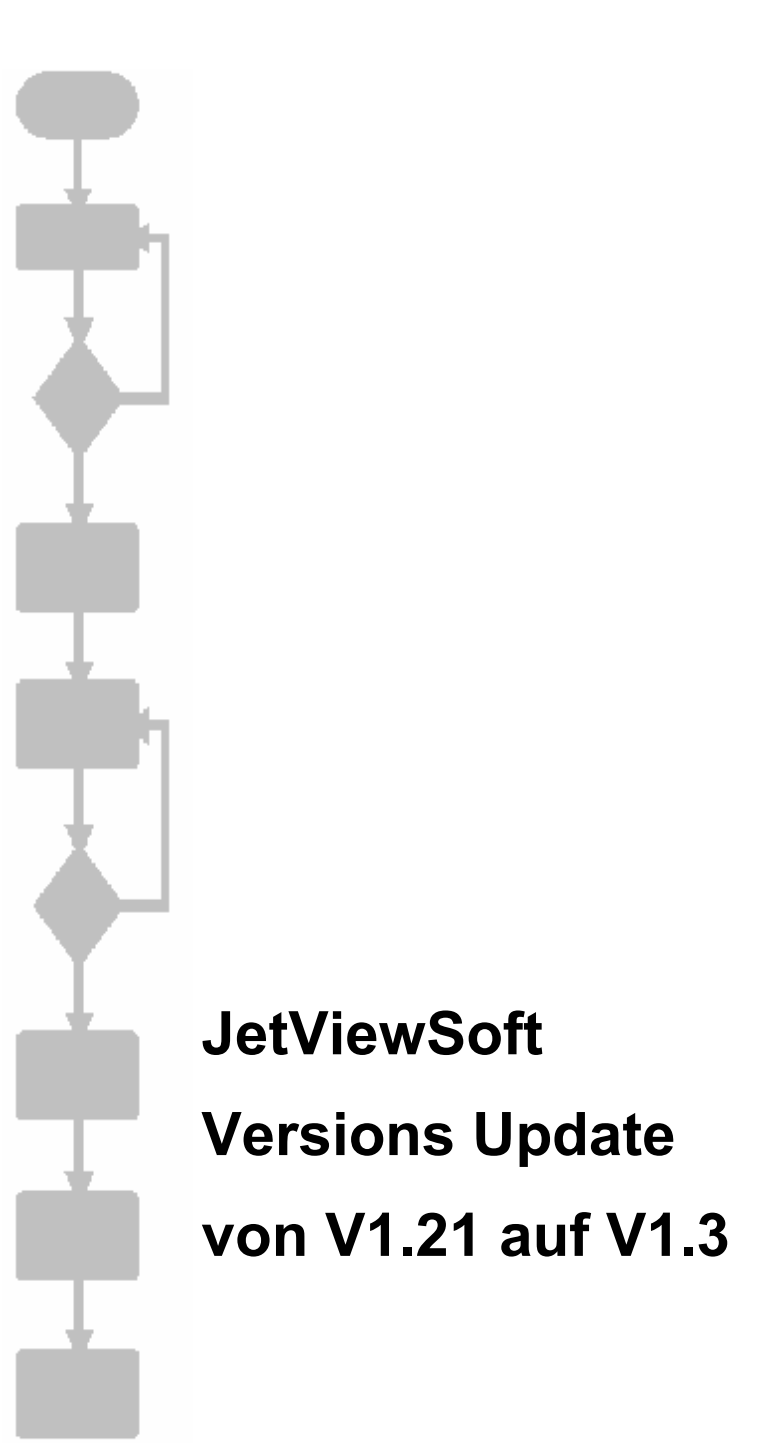

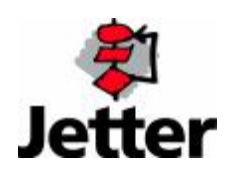

Die Firma JETTER AG behält sich das Recht vor, Änderungen an ihren Produkten vorzunehmen, die der technischen Weiterentwicklung dienen. Diese Änderungen werden nicht notwendigerweise in jedem Einzelfall dokumentiert.

Dieses Handbuch und die darin enthaltenen Informationen wurden mit der gebotenen Sorgfalt zusammengestellt. Die Firma JETTER AG übernimmt jedoch keine Gewähr für Druckfehler oder andere daraus entstehende Schäden.

Die in diesem Buch genannten Marken und Produktnamen sind Warenzeichen oder eingetragene Warenzeichen der jeweiligen Titelhalter.

## **Inhaltsverzeichnis**

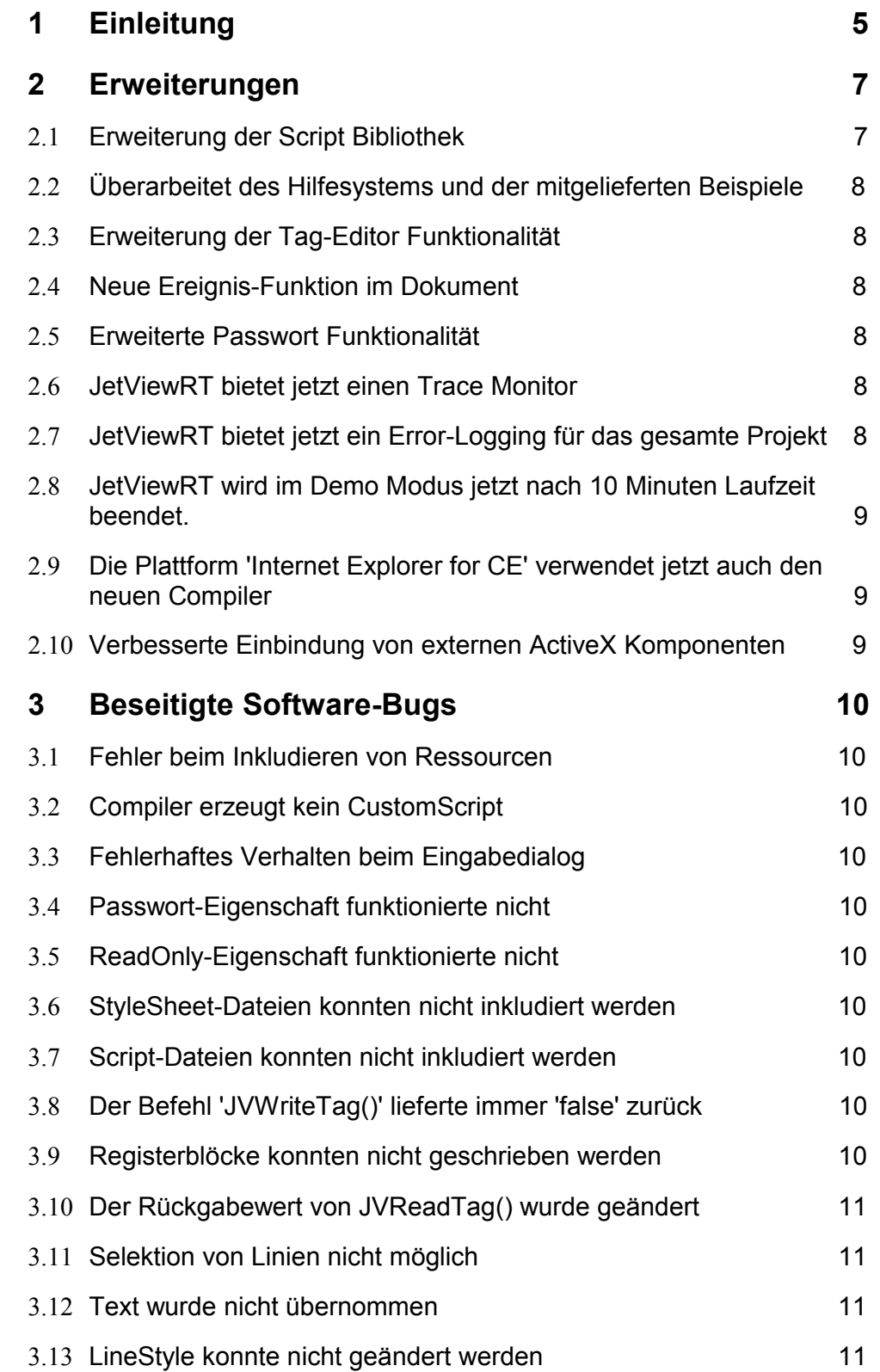

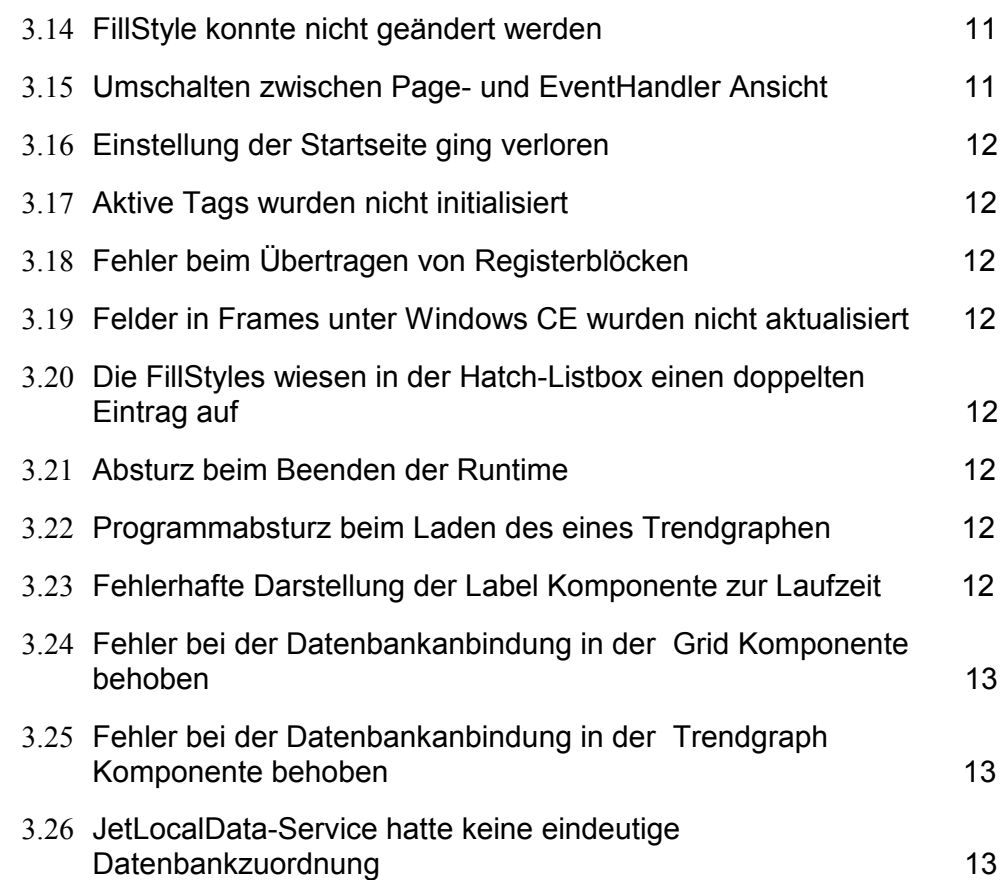

# **1 Einleitung**

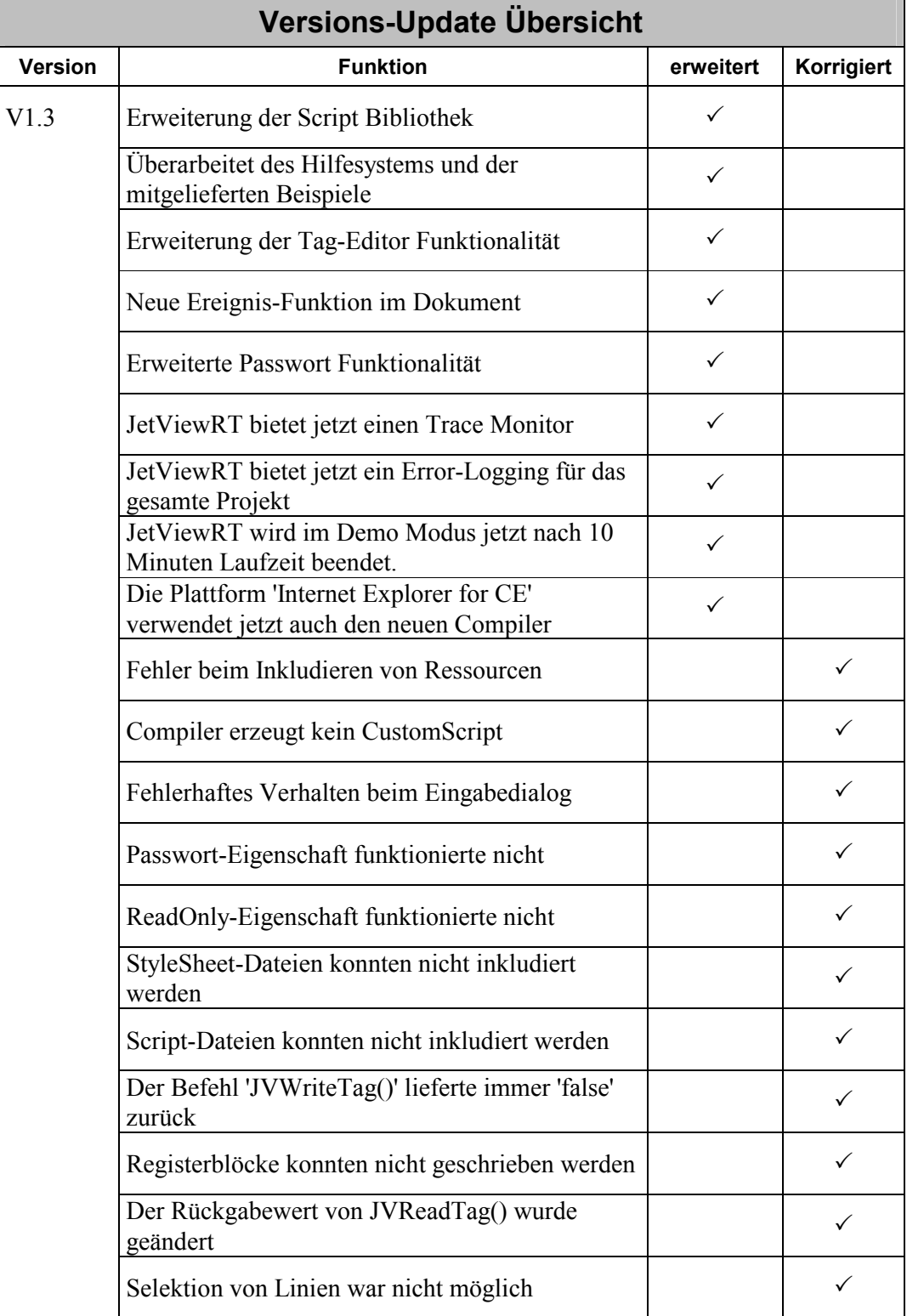

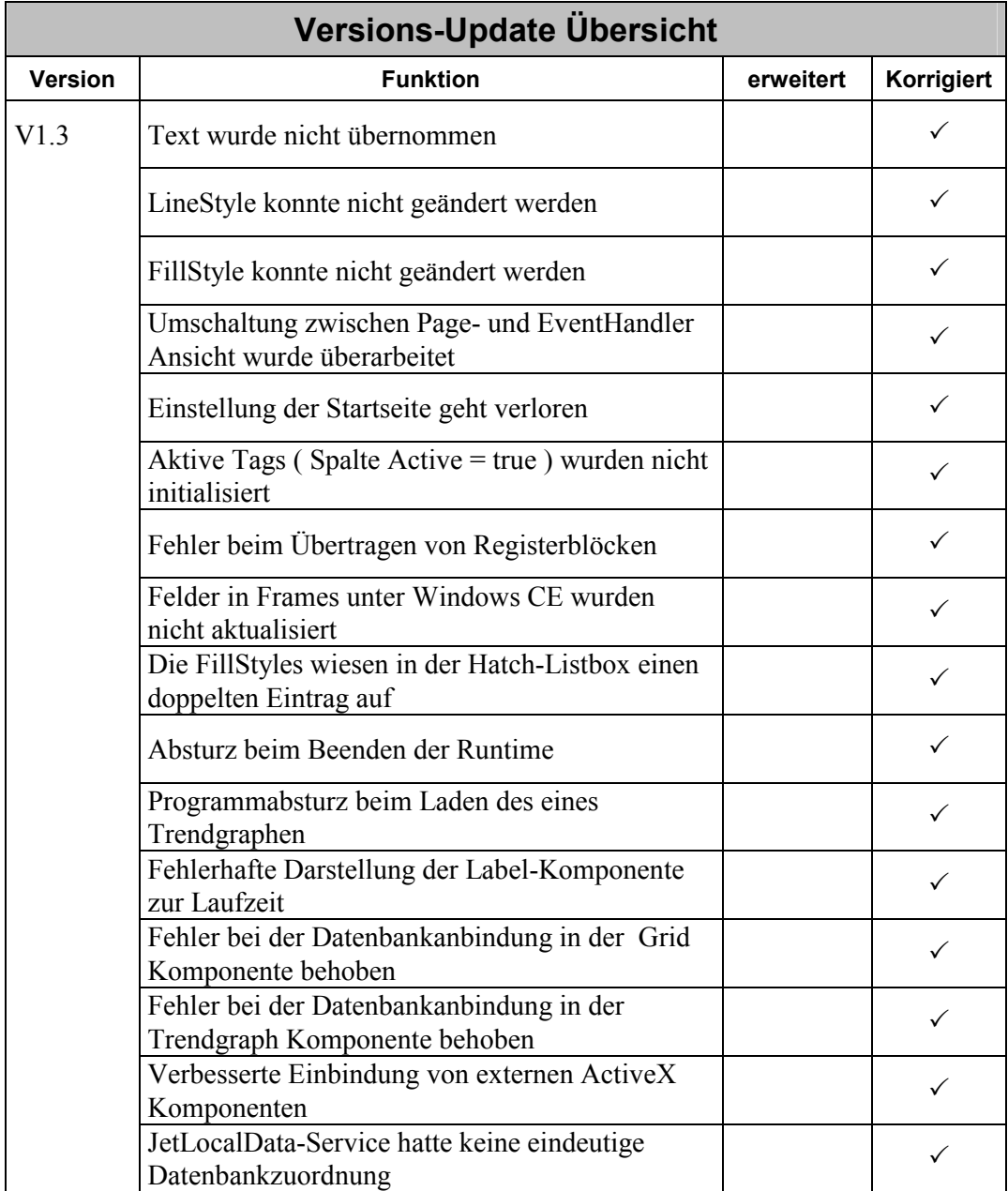

## **2 Erweiterungen**

#### **2.1 Erweiterung der Script Bibliothek**

Es wurden 3 neue Funktionen zur Zeitmessung implementiert:

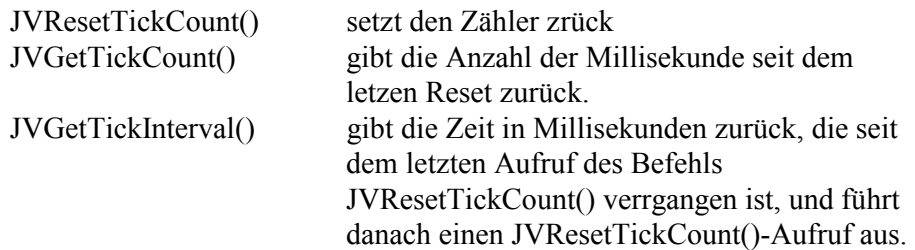

Mit diesen Funktionen kann die Abarbeitungszeit bestimmter Programmsequenzen bestimmt werden.

· Es wurde die neue Funktion JVRefreshTags() implementiert. Der Aufruf dieser Funktion erzwingt ein Aktualisieren aller Tags bei denen im Communication Service das Active-Flag auf 'true' oder 'auto' gesetzt ist. Tags mit dem Active-Flag = 'auto' werden allerdings nur dann berücksichtigt, wenn sie in einer Dynamik verwendet werden.

Die Funktion kann z.B. im Event 'OnCommStatusChanged' verwendet werden um nach einer Verbindungsunterbrechung zur Steuerung die dynamischen Elemente zu aktualisieren.

• Es wurde die neue Funktion JVCreateArray(String Tag, String Value) implementiert. Diese wandelt den Blockstring **Value** (z. B. den einer Leseoperation JVReadTag) in ein typisiertes Feld um. Das Feld kann zur Zeit aus den Typen 'int', 'bool' oder 'float' bestehen. Dabei wird der Feldtyp durch den Typ des Parameters **Tag** bestimmt. Nach der Umwandlung kann dann z. B. über den Array-Index direkt auf die Daten im Feld zugegriffen werden. Beispiel:

var aValues = JVCreateArray("Inputs", JVReadTag("Inputs"));

for( $nI = 0$ ;  $nI < aValues.length$ ;  $nI++$ ) { // Zuweisung von Eingänge zu Checkboxen eval("checkInputs " + nI + ".checked = aValues[" + nI + "];"); }

• Für den Befehl JVShowDialog() funktioniert jetzt auch das Attribute "scroll:yes" um Scrollbars anzuzeigen. In der darzustellenden Dialogseite muss die Eigenschaft 'Enable scrolling' auf 'true' gesetzt sein

## **2.2 Überarbeitet des Hilfesystems und der mitgelieferten Beispiele**

Sowohl das Hilfesystem als auch die mitgelieferten Beispiel wurden erweitert und verbessert.

## **2.3 Erweiterung der Tag-Editor Funktionalität**

- Im Tag-Editor können jetzt Zeilen eingefügt werden.
- Bei Betätigung der Tabulator-Taste wird jetzt nicht mehr zwischen Baumstruktur und Tabelle gewechselt sondern der Cursor in der Tabelle bewegt.
- · Cursor Links/Rechts bewegt jetzt den Cursor auch in den Spalten 'Type' und 'Active'.

## **2.4 Neue Ereignis-Funktion im Dokument**

Das Dokument hat eine neue Ereignis-Funktion:

#### *OnCommStatusChanged*(Service,Status,Description)

Dieses Ereignis wird von der Kommunikation ausgelöst, wenn eine Verbindung aufgebaut wurde ( Status = 1) und wenn eine Verbindung unterbrochen wurde  $($  Status = 2).

## **2.5 Erweiterte Passwort Funktionalität**

Wenn ein Eingabefeld als Passwort Eingabe ausgelegt ist, dann wird der Eingabe-Dialog automatisch auch als Passworteingabe angezeigt.

## **2.6 JetViewRT bietet jetzt einen Trace Monitor**

JetViewRT verfügt jetzt über einen Trace Monitor. Mit dem Script Befehl 'JVTrace(Text)' können beliebige Texte in das Trace Fenster ausgegeben werden. Das Fenster kann über das Systemmenü oder über den Script Befehl 'JVShowTraceWindow(left,top,width,height)' eingeblendet werden. Wird der Befehl ohne Paramter aufgerufen, so entscheidet JetViewRT wo das Fenster dargestellt wird. Das Beispiel *Analyzer* zeigt die Verwendung des Trace Monitors.

## **2.7 JetViewRT bietet jetzt ein Error-Logging für das gesamte Projekt**

Fehler im Script der HTML-Seiten werden jetzt bei Verwendung von JetViewRT zentral und für das gesamte Projekt protokolliert und angezeigt. Der Fenster mit dem Fehlerprotokoll kann über das Systemmenü oder über die Script Funktion JVShowErrorReport() angezeigt werden.

#### **2.8 JetViewRT wird im Demo Modus jetzt nach 10 Minuten Laufzeit beendet.**

Bisher wurde die Demo Version von JetViewRT durch eine Begrenzung der maximalen Anzahl von Komponenten beschränkt. Diese Einschränkung wurde aufgehoben und gegen eine zeitliche Beschränkung der Laufzeit von 10 Minuten ersetzt.

## **2.9 Die Plattform 'Internet Explorer for CE' verwendet jetzt auch den neuen Compiler**

HTML-Projekte für Windows CE Geräte werden jetzt auch mit dem neuen optimierten Compiler erzeugt.

#### **2.10 Verbesserte Einbindung von externen ActiveX Komponenten**

Die Darstellung externer ActiveX im JetViewSoft-Editor wurde verbessert. Bisher konnte es vorkommen, dass sich ein ActiveX auch außerhalb seines umgebenen Rechtecks darstellen konnte. Des Weiteren erscheint jetzt im Eigenschaftsfenster in der Kategorie der Eintrag '(User Defined)', der den Zugriff auf einen integrierten Eigenschaftsdialog des ActiveX erlaubt.

## **3 Beseitigte Software-Bugs**

## **3.1 Fehler beim Inkludieren von Ressourcen**

Wurde eine Ressource-Datei nur zum Inkludieren von anderen Dateien verwendet, so zeigte der Compiler fälschlicherweise einen Fehler an.

## **3.2 Compiler erzeugt kein CustomScript**

Das CustomScript wurde nicht erzeugt, wenn die Seite völlig leer war ( Seite enthielt keine Komponenten ).

## **3.3 Fehlerhaftes Verhalten beim Eingabedialog**

- · Wurde ein neuer Wert über einen Eingabedialog eingegeben, so wurde der Wert zwar geschrieben, das Eingabefeld wurde aber nicht mit dem neuen Wert aktualisiert. ( das Eingabefeld hatte dann den Focus und war dadurch für die Aktualisierung blockiert ).
- Wurde bei der Eingabe ein Wert außerhalb des zulässigen Wertebereichs eingegeben, so wurde zwar ein Fehler angezeigt und der Wert *nicht* in die Steuerung übertragen, der falsche Wert blieb aber im Eingabefeld stehen.

#### **3.4 Passwort-Eigenschaft funktionierte nicht**

Die Eigenschaft 'Password' funktionierte nicht. Es wurde immer ein normales Text-Feld angezeigt.

## **3.5 ReadOnly-Eigenschaft funktionierte nicht**

Die Eigenschaft 'ReadOnly' für das Eingabefeld funktionierte nicht.

## **3.6 StyleSheet-Dateien konnten nicht inkludiert werden**

StyleSheet-Dateien wurden nicht in die übergeordnete Seite inkludiert.

## **3.7 Script-Dateien konnten nicht inkludiert werden**

Script-Dateien wurden nicht in die übergeordnete Seite inkludiert.

## **3.8 Der Befehl 'JVWriteTag()' lieferte immer 'false' zurück**

Der Befehl 'JVWriteTag()' gab immer 'false' zurück, egal ob der Zugriff erfolgreich war oder nicht.

## **3.9 Registerblöcke konnten nicht geschrieben werden**

Mit dem 'JVWriteTag()'-Befehl konnten keine Tags mit eine Blockgröße > 0 geschrieben werden.

#### **3.10 Der Rückgabewert von JVReadTag() wurde geändert**

Wird mit dem 'JVReadTag()'-Befehl ein Block-Tag gelesen, so liefert der Befehl jetzt nicht mehr ein typisiertes Array zurück, sondern den direkten Rückgabewert der Kommunikation. Dies ist ein String, der die Werte mit Semikolon getrennt enthält. Dieser String kann anschließend mit der Funktion *JVCreateArray*() (siehe oben) in ein typisiertes Array umgewandelt werden.

Das 'BlockSample' Beispiel wurde entsprechend überarbeitet und zeigt die Verwendung des Befehls.

#### **3.11 Selektion von Linien nicht möglich**

Wurde eine Linie mit anderen Objekten gruppiert (z.B. Analoguhr: Kreis mit Zeigern), dann war sie nicht mehr selektierbar´.

#### **3.12 Text wurde nicht übernommen**

Wurde der Text eines Labels im Eigenschaftsfenster geändert, dann wird er nicht übernommen, wenn man außerhalb des Eingabefeldes klickt.

#### **3.13 LineStyle konnte nicht geändert werden**

Es konnten keine LineStyles eingestellt werden, da die Listbox für Linestyle im Eigenschaftsfenster nicht mit der möglichen Auswahl gefüllt wurde.

#### **3.14 FillStyle konnte nicht geändert werden**

Es konnten keine HatchStyles eingestellt werden, da die Listbox für HatchStyles im Eigenschaftsfenster nicht mit der möglichen Auswahl gefüllt wurde.

#### **3.15 Umschalten zwischen Page- und EventHandler Ansicht**

Wenn zwischen Page- und Event-Handler- Ansicht gewechselt wechselt wurde, so blieb das zuletzt verwendete Event-Fenster nicht selektiert

#### **Das Verhalten wurde wie folgt geändert:**

Wenn auf eine Komponente ein Doppelklick ausgeführt wird, so wird jetzt automatisch zur Event-Handler Ansicht gesprungen und die Komponente ausgewählt, auf die der Doppelklick ausgeführt wurde. Hat die Komponente noch keinen Event-Handler, so wird automatisch der AddEvent Dialog geöffnet und das Default-Event ausgewählt.

Hat die Komponente bereits mindesten einen Event-Handler, so wird der erste selektiert.

*Hinweis*: Bei den Komponenten (Text und ActiveX), wo der Doppelklick bereits durch eine andere Funktionalität belegt war, kann diese jetzt durch gleichzeitiges Halten der STRG-Taste beim Doppelklick ausgeführt werden.

## **3.16 Einstellung der Startseite ging verloren**

Wenn die Seite, die als Startseite definiert war, aus einem Projekt gelöscht wurde, so war anschließend keine Seite mehr als Startseite definiert. Es wird jetzt in diesem Fall die erste Seite des Projekts als Startseite gesetzt.

#### **3.17 Aktive Tags wurden nicht initialisiert**

Aktive Tags ( im Communication Service in der Active-Spalte ist 'true' eingetragen ) , wurden beim Laden der Seite nicht initialisiert. Jetzt werden alle Tags, die explizit durch Setzen des Aktiv-Flags auf 'true' aktiviert wurden einmalig beim Laden der Seite eingelesen und das OnDataChange-Ereignis wird ausgelöst. Bisher war dies nur der Fall bei Tags, die in einer Dynamik verwendet wurden.

## **3.18 Fehler beim Übertragen von Registerblöcken**

Das schreiben von Register Blöcken konnte zum Absturz des Internet Explorers / JetViewRT führen.

#### **3.19 Felder in Frames unter Windows CE wurden nicht aktualisiert**

Besteht eine Seite aus mehreren Frames, so wurden nur die Daten eines Frames aktualisiert.

#### **3.20 Die FillStyles wiesen in der Hatch-Listbox einen doppelten Eintrag auf**

Der Letzte Eintrag in der Listbox für die Hatch-Styles war doppelt vorhanden.

#### **3.21 Absturz beim Beenden der Runtime**

Beim Beenden der Runtime ( JetViewRT oder Internet Explorer ) wurde eine Fehlermeldung angezeigt. Dieser Fehler trat im Wesentlichen dann auf, wenn die Steuerung im offline Modus war und die Kommunikation versucht hat eine Verbindung wieder herzustellen.

#### **3.22 Programmabsturz beim Laden des eines Trendgraphen**

Beim Laden eines Trendgraphen kam es zu einem Programmabsturz. Die Ursache lag darin, dass einige Textdaten in einen dazu zu klein angelegten Speicherbereich geladen und dadurch bereits vorhandene Daten überschrieben wurden.

#### **3.23 Fehlerhafte Darstellung der Label Komponente zur Laufzeit**

Die Label-Komponente wurde zur Laufzeit nicht so dargestellt, wie sie im JetViewSoft-Editor gezeichnet wurde. Die Darstellung wurde überarbeitet.

**Hinweis:** Bei umfangreichen bestehenden Projekten kann es sinnvoll sein die alte Darstellung zu verwenden. Bestehende Masken müssen dann nicht angepasst werden. Hierzu muss in der entsprechenden Plattform-Vorlage die Einstellung unter "General/ Fearture/UseOldLabelPresentation" auf 1 gesetzt werden.

## **3.24 Fehler bei der Datenbankanbindung in der Grid Komponente behoben**

Wurde im Grid der Inhalt einer Datenbanktabelle dargestellt, so sind bei der entsprechenden SQL-Abfrage sämtliche Spalten- und Tabellennamen mit eckigen Klammern umrahmt worden, da MSAccess sowie MSSQLServer Leerzeichen in diesen Namen zulassen. Wie sich herausstellte, sind diese eckigen Klammern nicht SQLkonform. Deswegen können Tabelleninhalte von Datenbanken anderer Hersteller zum Teil nicht im Grid dargestellt werden. Ab dieser Version werden die Tabellen- und Spaltennamen nur dann mit eckigen Klammern umrahmt, sofern diese Leerzeichen enthalten. Hatte das Grid die Zeilenzahl 0, so stellte sie sich falsch dar. Dieses Fehlverhalten ist nun behoben.

#### **3.25 Fehler bei der Datenbankanbindung in der Trendgraph Komponente behoben**

Bei der SQL-Abfrage zur Ermittlung der Abtastwerte sind bislang sämtliche Spalten- und Tabellennamen mit eckigen Klammern umrahmt worden, da MSSQLServer Leerzeichen in diesen Namen zulassen. Wie sich herausstellte, sind diese eckige Klammern nicht SQL-konform. Deswegen können Abstastwerte von Datenbanken anderer Hersteller zum Teil nicht im Trend dargestellt werden. Ab dieser Version werden die Tabellen- und Spaltennamen nur dann mit eckigen Klammern umrahmt, sofern diese Leerzeichen enthalten.

#### **3.26 JetLocalData-Service hatte keine eindeutige Datenbankzuordnung**

Für den LocalDataService wurde immer der Datenbankname "MyDatabase" verwendet. Das konnte zu fehlerhaften Verhalten führen, wenn mehrere Projekte auf dem System ausgeführt wurden. Ab dieser Version wird als Prefix der Projektname und der Name des Kommunikations Service davorgesetzt: z.B. "MyProject.JetLocalData.MyDatabase"